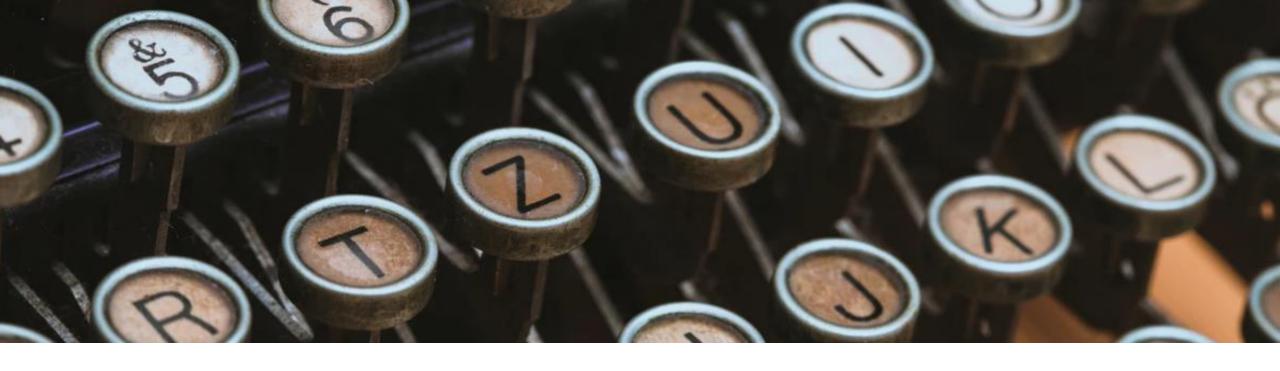

# RefWorks for Lithuanian Research Library Consortium

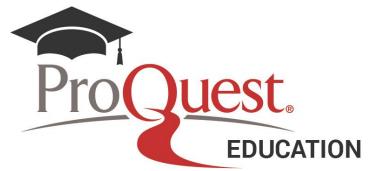

**Björn Olofsson** 

October 19, 2020

## Migrate to New RefWorks – before upgrading

Please see support center Admin upgrade guide (comparison legacy vs new RefWorks, FAQ and more): <a href="https://knowledge.exlibrisgroup.com/RefWorks/Product\_Materials/Upgrade\_Toolkit/Upgrading\_to\_the\_New\_RefWorks">https://knowledge.exlibrisgroup.com/RefWorks/Product\_Materials/Upgrade\_Toolkit/Upgrading\_to\_the\_New\_RefWorks (Admin)</a>

- Familiarize yourself with RefWorks by reading the <u>Administration Guide</u>.
- Confirm that your computers, especially in campus labs, have the minimum browser and word processing programs in place before upgrading. You can find the requirements on the <u>Resources/Support</u> page.
- You may need to update training outlines, LibGuides, and/or websites. You can find new logos and brochures on the <u>Upgrade Toolkit</u> page.
- Allow for plenty of time to get support staff trained and ready to answer questions. Expect an increase in end-user support during upgrade and have an internal support process accordingly.
- <u>The Ex Libris Support team</u> is available to assist you. Do not hesitate to contact us if you have any questions. Also see our Webinars.

#### Migrate to New RefWorks - links

Your institution's upgrade from Legacy RefWorks to RefWorks has been enabled.

Your users can create an account by going to <a href="https://refworks.proquest.com/signup/">https://refworks.proquest.com/signup/</a> and registering for an account using their institutional email address (Inb.It is the email domain listed for your institution).

Alternately, if you do not use institutional email addresses, users can create an account at your institution's unique RefWorks URL using any email address:

http://refworks.proquest.com/signup/lithuanian-research-library-consortium/\_You may post this URL on a private page accessible only to institution patrons.

If there are users outside your IP-range they will need the unique URL above, as well as the following invitation code: **6872-1324**. Please do not post the unique URL or the code on a publicly accessible web page as it will give anyone access to RefWorks.

Please contact RefWorks support <u>refworks.support@exlibrisgroup.com</u> to disable legacy account creation.

#### Migrate to New RefWorks

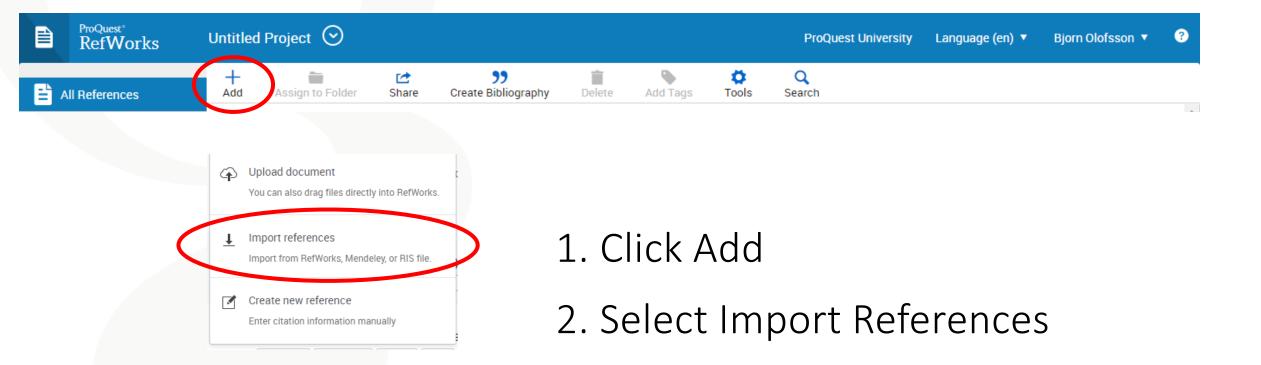

#### Migrate to New RefWorks

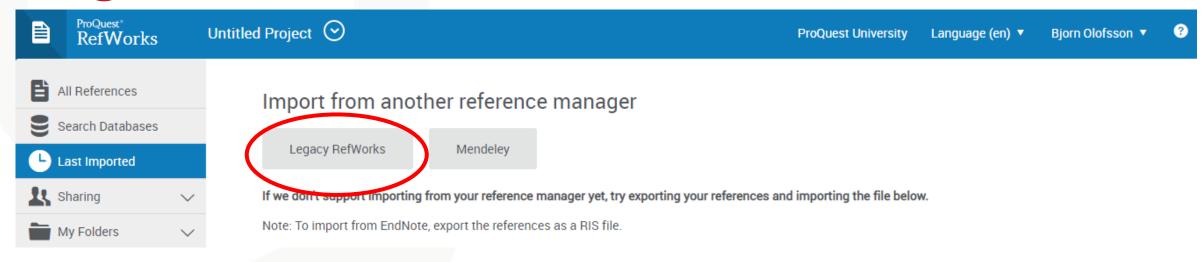

- 3. Click Legacy RefWorks
- 4. Click Authorize to start import from legacy to new RefWorks. By default, you have a project called "Untitled".

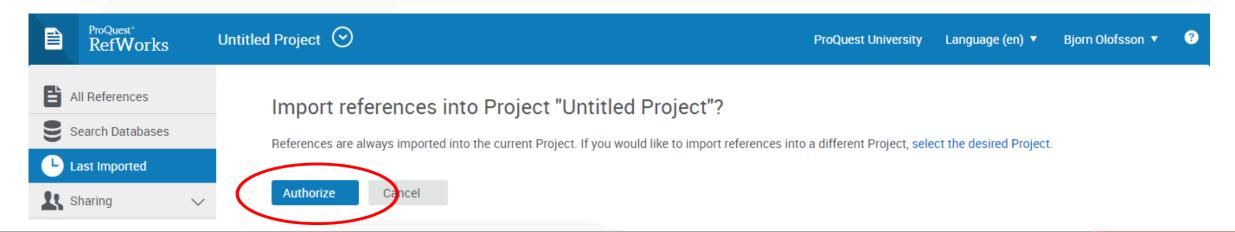

#### Migrate to New RefWorks

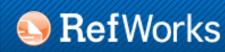

Log in to your RefWorks account to migrate to the new RefWorks.

If you do not wish to migrate your current RefWorks account, press cancel and use the legacy RefWorks. Cancel

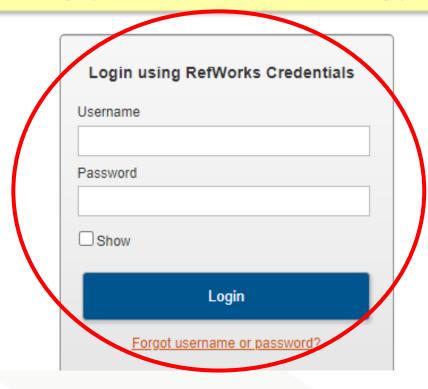

5. Add your legacy RefWorks username and password, click login to migrate your content to new RefWorks.

#### New RefWorks administration access

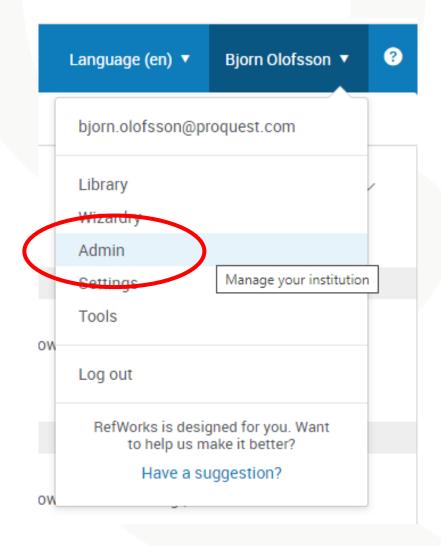

Each institution has their own administrator who can only view the data from their institution. There is not a central adminindividual for the consortium.

Please contact RefWorks support <a href="mailto:refworks.support@exlibrisgroup.com">refworks.support@exlibrisgroup.com</a> if your admin login is missing.

## Sending invitations to New RefWorks

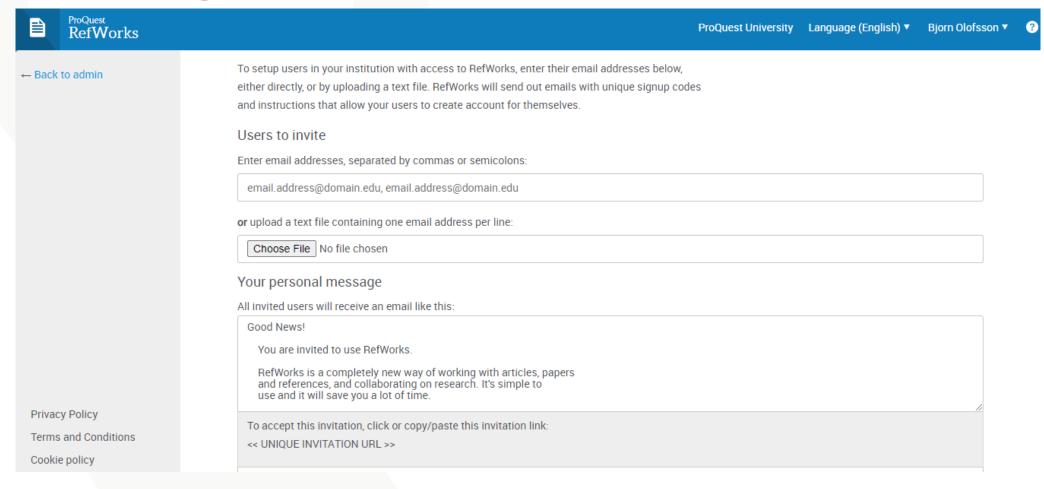

Under the Admin tab, the RefWorks administrator for each institution can send an invitation to persons who would like RefWorks access.

#### RefWorks guides

- RefWorks website: <a href="https://www.exlibrisgroup.com/products/refworks-reference-management/">https://www.exlibrisgroup.com/products/refworks-reference-management/</a>
- Knowledge Center: <a href="https://knowledge.exlibrisgroup.com/RefWorks">https://knowledge.exlibrisgroup.com/RefWorks</a>
  - o Admin upgrade guide:

https://knowledge.exlibrisgroup.com/RefWorks/Product\_Materials/Upgrade\_Toolkit/Upgrading\_to\_the\_New\_RefWorks\_(Admin).

o User upgrade guide:

https://knowledge.exlibrisgroup.com/RefWorks/Product\_Materials/Upgrade\_Toolkit/Upgrading\_to\_the\_New\_RefWorks\_(User)

o Admin guide:

https://knowledge.exlibrisgroup.com/RefWorks/Product\_Documentation/RefWorks\_Admin\_Guide

- o User guide: <a href="https://knowledge.exlibrisgroup.com/RefWorks/Product\_Documentation/RefWorks\_User\_Guide">https://knowledge.exlibrisgroup.com/RefWorks/Product\_Documentation/RefWorks\_User\_Guide</a>
- YouTube channel: <a href="https://www.youtube.com/channel/UCzmTj">https://www.youtube.com/channel/UCzmTj</a> AGeY59VoNv-0SvcCg
- Idea Exchange, where suggestions can be submitted and voted upon:

https://ideas.exlibrisgroup.com/forums/909445-refworks

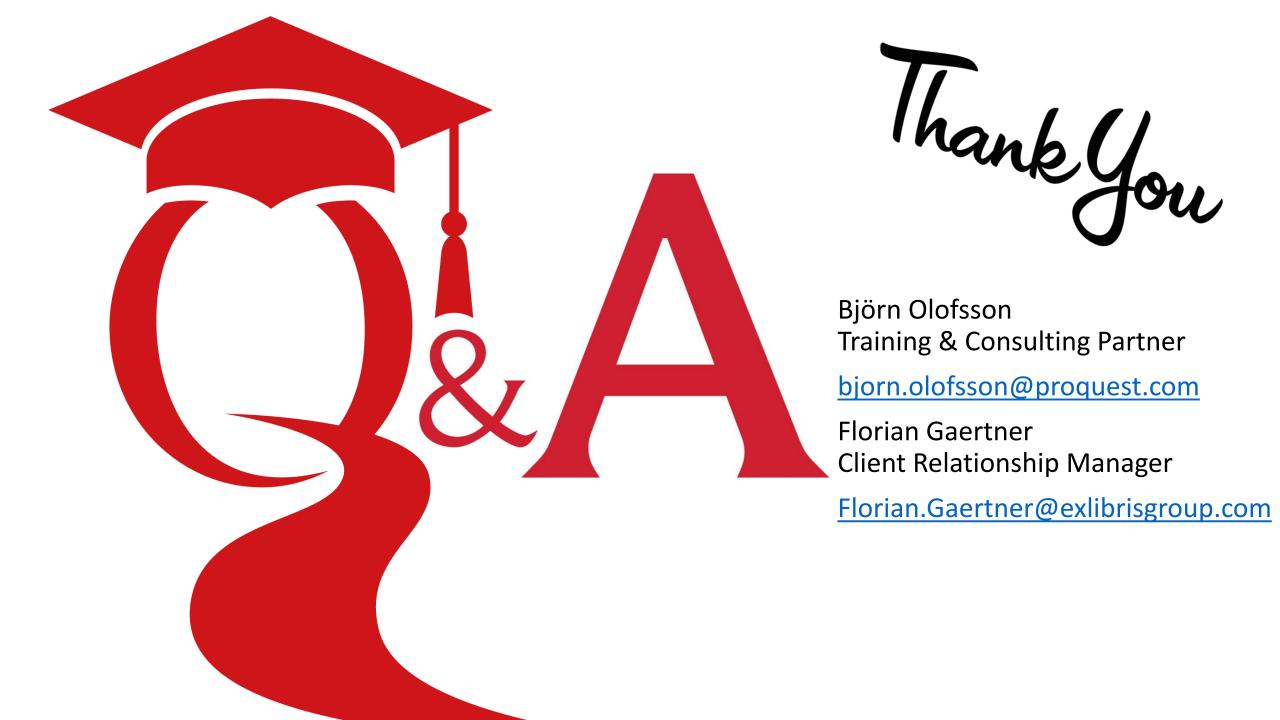